## **How to create PDFs for the UK HealthCare website UK HealthCare Digital & Brand Strategy 2017**

We must correctly name, optimize and add metadata to PDFs we place on the UK HealthCare site so they may be found in search and be usable for people who have impaired vision.

If the original document is in Word or PowerPoint, the owner should save it as a web PDF. We avoid placing editable documents with UK HealthCare identification on the site as they can be easily downloaded, changed and misused.

## **1. Provide keywords the audience would use to find this PDF.**

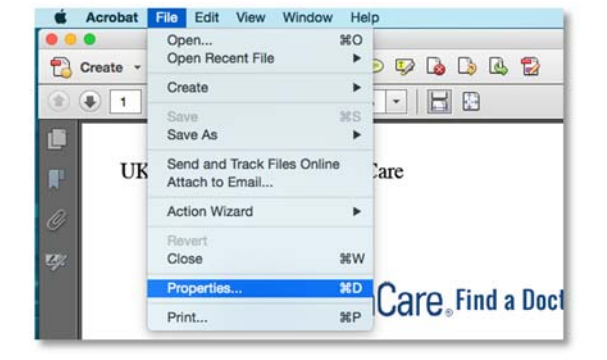

This is a sample of the kind of text that will be entered into the **PDF Document Properties** and **Description screen**:

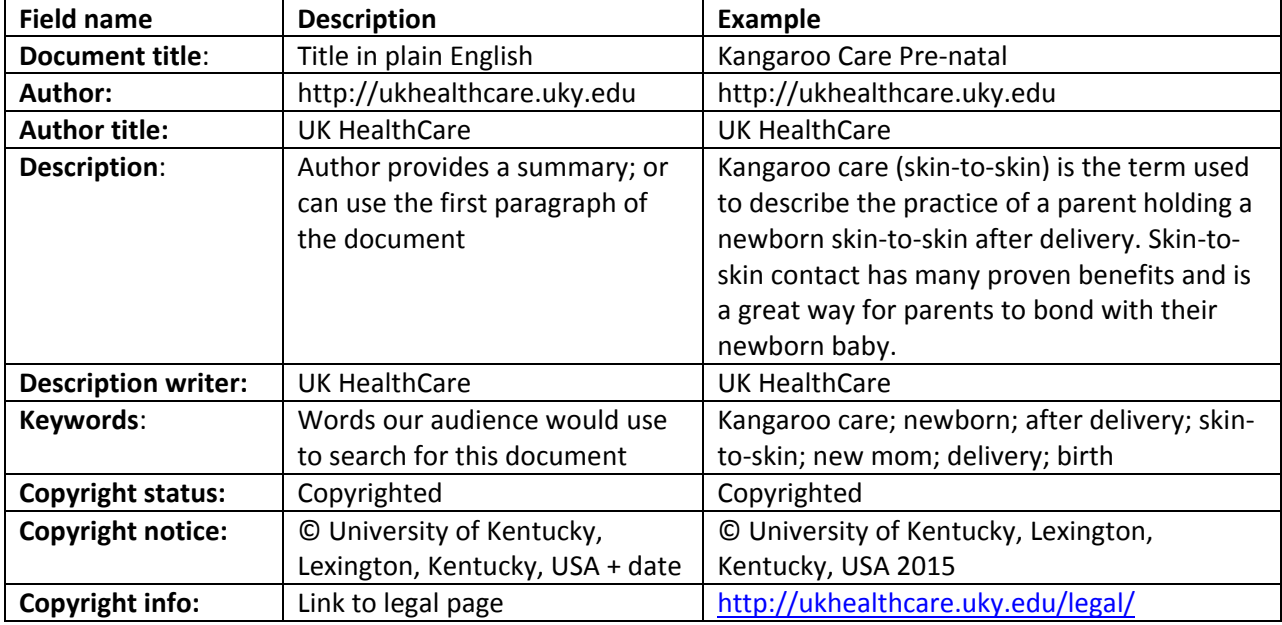

## **2. Name, optimize and save the PDF for web as follows:**

- Save in spreads with no crop marks
- Optimize for the web (reduce file size):
	- o Use http://smallpdf.com/compress-pdf to reduce and optimize single PDFs.
	- o Acrobat batch optimizing: https://www.youtube.com/watch?v=QBu7zOuy3uM
	- o Check the PDF after optimizing to make sure it looks OK.
	- o Always optimize for web before adding keywords as optimizing may remove them.
	- o Do not optimize fillable forms or they will no longer be fillable.
- Name PDF with descriptive long‐tail names, all lower case, with hyphens between words:
	- o **publication‐name‐2015‐01.pdf** or **publication‐name‐2015‐winter.pdf**
	- o Don't make the filename too long; beyond 50 characters the name may be clipped.
	- o Don't use words like "web" or "final" in the name.
	- o Don't use characters, like underscores or  $* < >1 +'' \setminus /, :$ ; ? % # \$ | & •
	- o Don't use a space as the first or last character of a filename

## **3. Enter keywords and metadata into the PDF**

- Open PDF; click **File > Properties** to get to the **Document Properties;** enter text provided by SLMM.
- Click the button labeled **"Additional Metadata" to** open **Description screen** and fill out those fields as needed and save.
- You're done! This PDF is ready to be placed on the website. Send to web team.

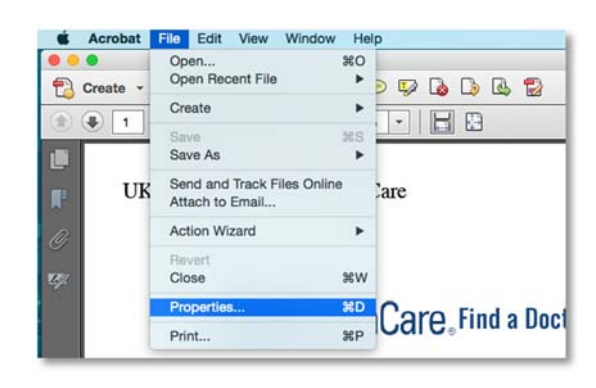

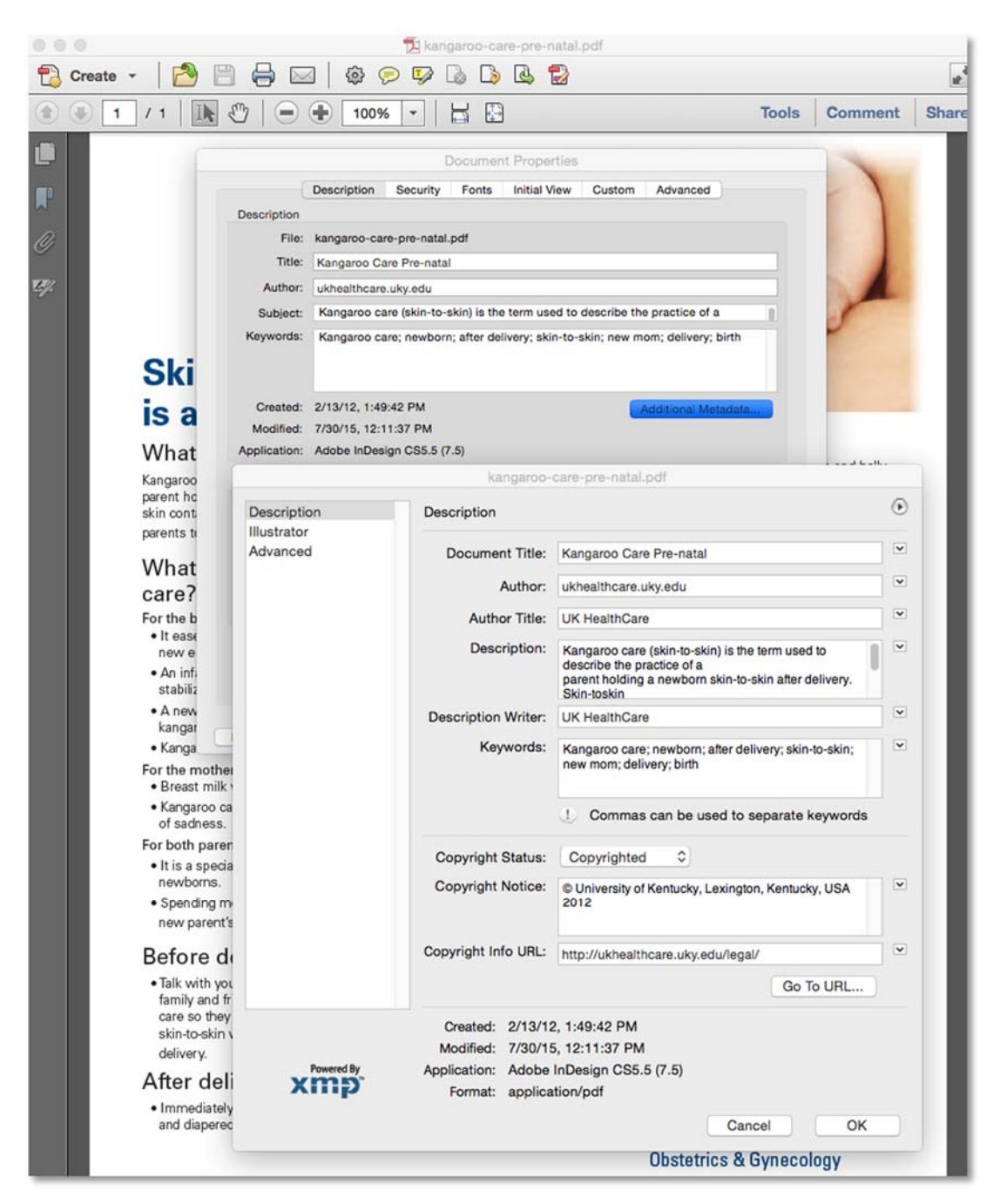